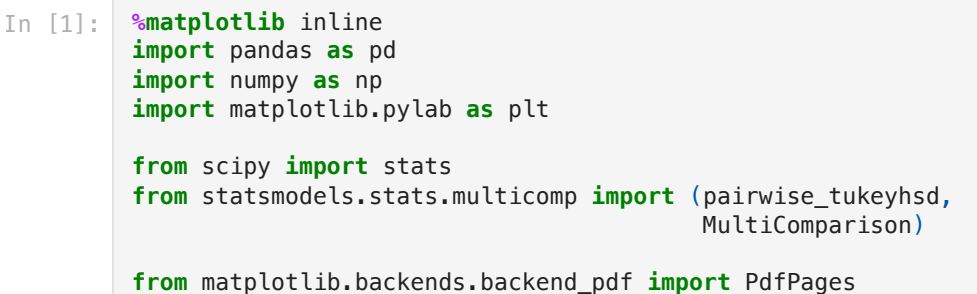

# What happens when you have a continous variable and lots of categories describing it.

# Let's use data from tree data that Professor Maenza-Gmelch collects each year in intro.

Here is a map I made of the data. <https://bmaillou.github.io/BarnardTrees/>

Let's read it in!

```
In [71]:
          df=pd.read_excel('BarnardTrees.xlsx')
```
df

```
In [72]:
```
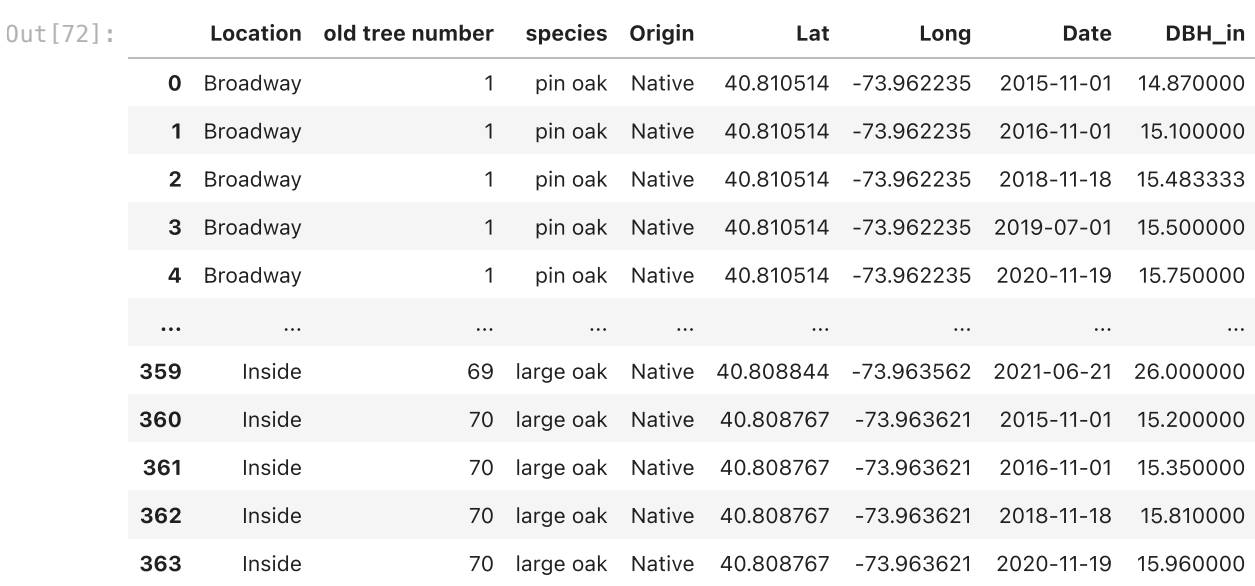

364 rows × 8 columns

In [73]: df**.**describe()

Out[73]:

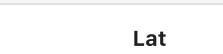

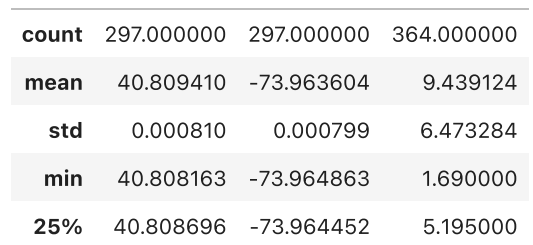

Long DBH\_in

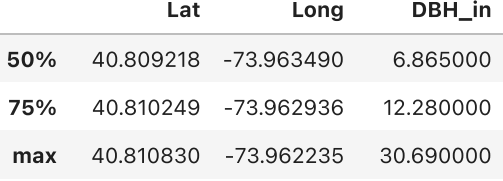

In [74]: df**.**info()

```
<class 'pandas.core.frame.DataFrame'>
RangeIndex: 364 entries, 0 to 363
Data columns (total 8 columns):
                    Non-Null Count Dtype
--- ------ -------------- ----- 
0 Location 364 non-null object 
1 old tree number 364 non-null object 
2 species 364 non-null object 
3 Origin 364 non-null object 
    Lat 297 non-null
5 Long   297 non-null float64<br>6 Date   364 non-null datetime64[ns]
6 Date 364 non-null datetime<br>7 DBH in 364 non-null float64
7 DBH in 364 non-null
dtypes: datetime64[ns](1), float64(3), object(4)
memory usage: 22.9+ KB
```
# What do we have?

- You can look at it in excel
- For each tree around campus we have it's details and then it's DBH (Diameter Breast Height) (Size) measrued over 5 yers.
- This is a hard dataset. we have lots of trees and their size over 5 years. We can see how trees grow over time.

### what kind of questions could you ask?

- do native trees have an impact on x?
- does the location have an impact on y?
- does species impact z?

### What do we do first?

First I am going to find the average size of the tree. Trees are measured as Diameater at Breast Height (4.5') off the ground. We are going to find the average size over the 5 years then see what we have.

#### How do we do this?

- we are going to use groupby to group each by each tree which is the old tree number
- <https://pandas.pydata.org/pandas-docs/stable/reference/api/pandas.DataFrame.groupby.html>
- you call groupby on your dataframe df.
- you choose the column to groupby
- you choose what to do for each group
- I am going to find the mean of each group

#### In [75]: df**.**groupby('old tree number')**.**mean()

Out[76]:

Out[75]:

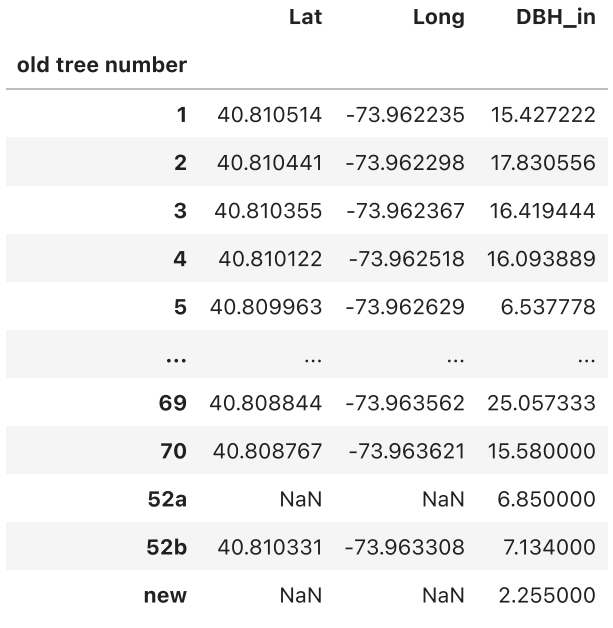

71 rows × 3 columns

## But we lost a lot of data and columns?

- How can we keep the non-numeric data?
- First let me show you some tricks.
- Where we put mean you can add other functions. <https://pandas.pydata.org/docs/reference/groupby.html>
- You can even make your own functions.
- First lets try count. It tells you how many of each

#### In [76]: df**.**groupby('old tree number')**.**count()

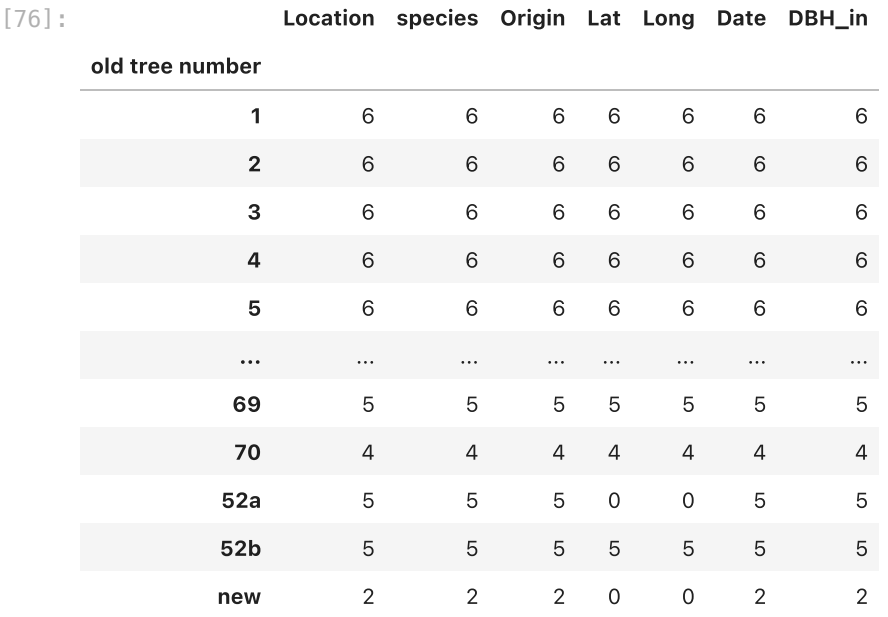

71 rows × 7 columns

#### You can also do first which just gives you the first one

In [77]: df**.**groupby('old tree number')**.**first()

4/9/24, 10:14 PM groupby-Barnard-Trees

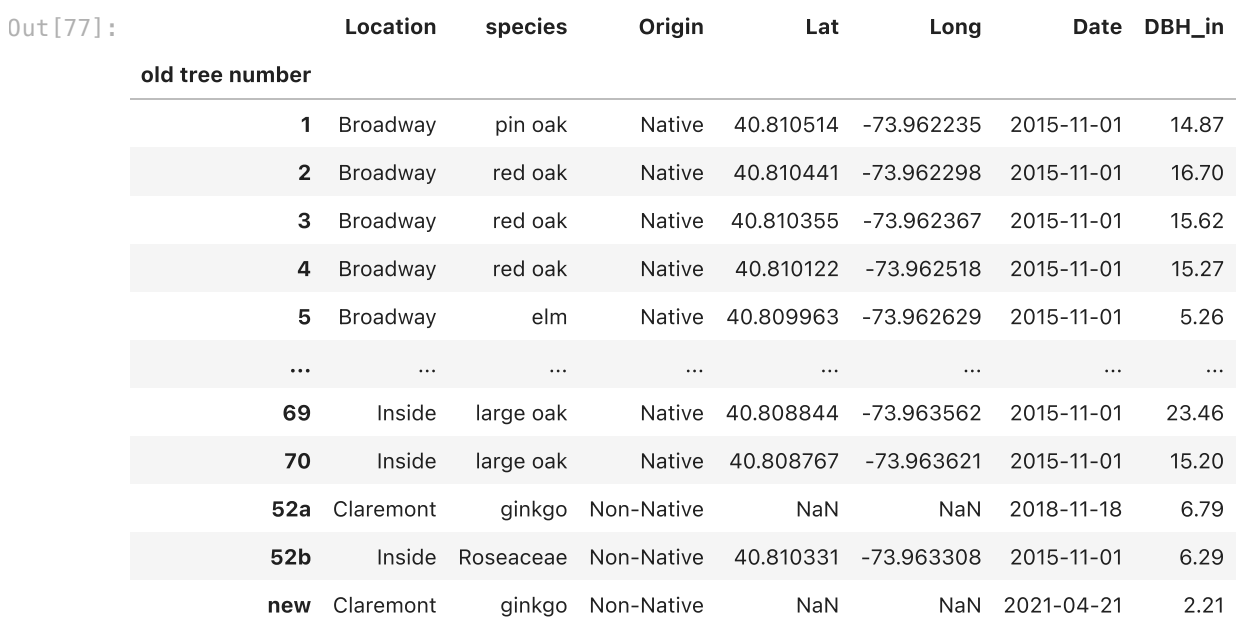

71 rows × 7 columns

#### If you add describe it does all the different math

In [78]: df**.**groupby('old tree number')**.**describe()

Out[78]:

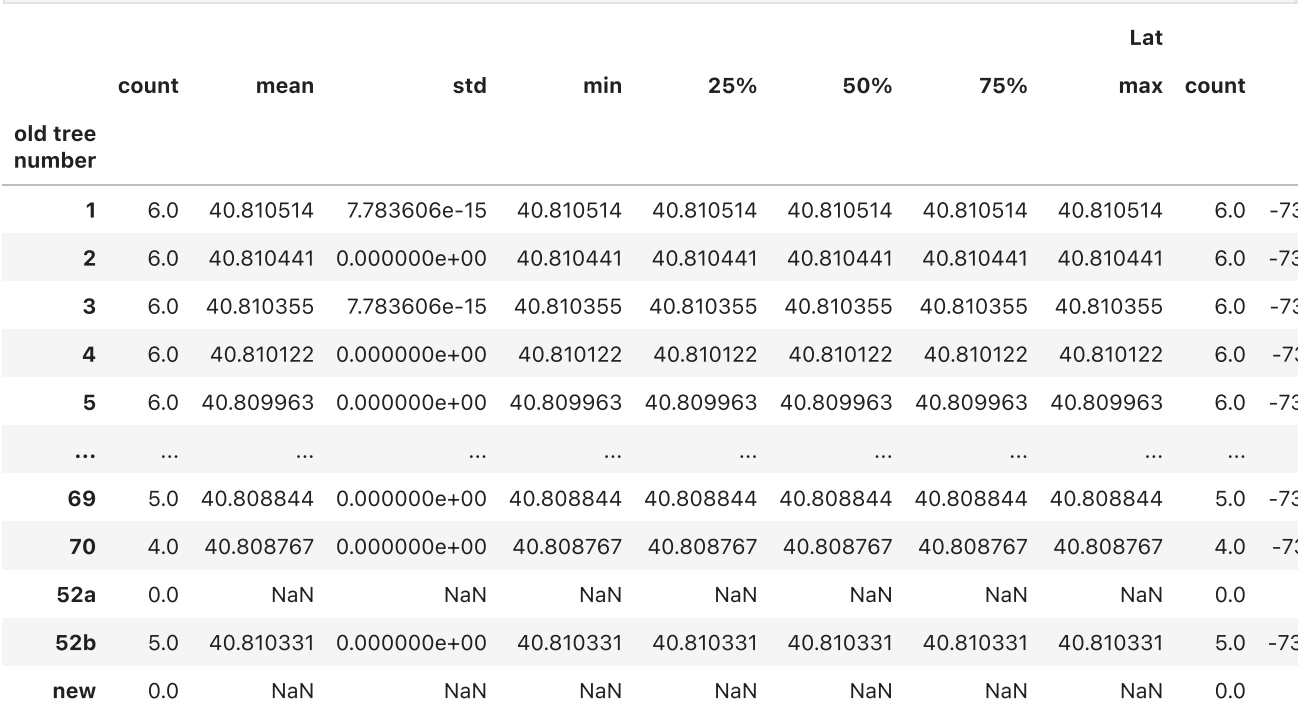

71 rows × 24 columns

## Stick with me!

- we want mean DBH
- we also just want one of the Location, species, Origin, so we can just take the first for them
- So this means we need to make an agg function [https://pandas.pydata.org/pandas](https://pandas.pydata.org/pandas-docs/version/0.20/generated/pandas.core.groupby.DataFrameGroupBy.agg.html)[docs/version/0.20/generated/pandas.core.groupby.DataFrameGroupBy.agg.html](https://pandas.pydata.org/pandas-docs/version/0.20/generated/pandas.core.groupby.DataFrameGroupBy.agg.html)
- we will do first for the names and means for the others.
- Lets just do species by first and DBH bymean to start. It is a dictionary so you need squiggly brackets and colons.
- it is {'column':'method,'column':'method...}

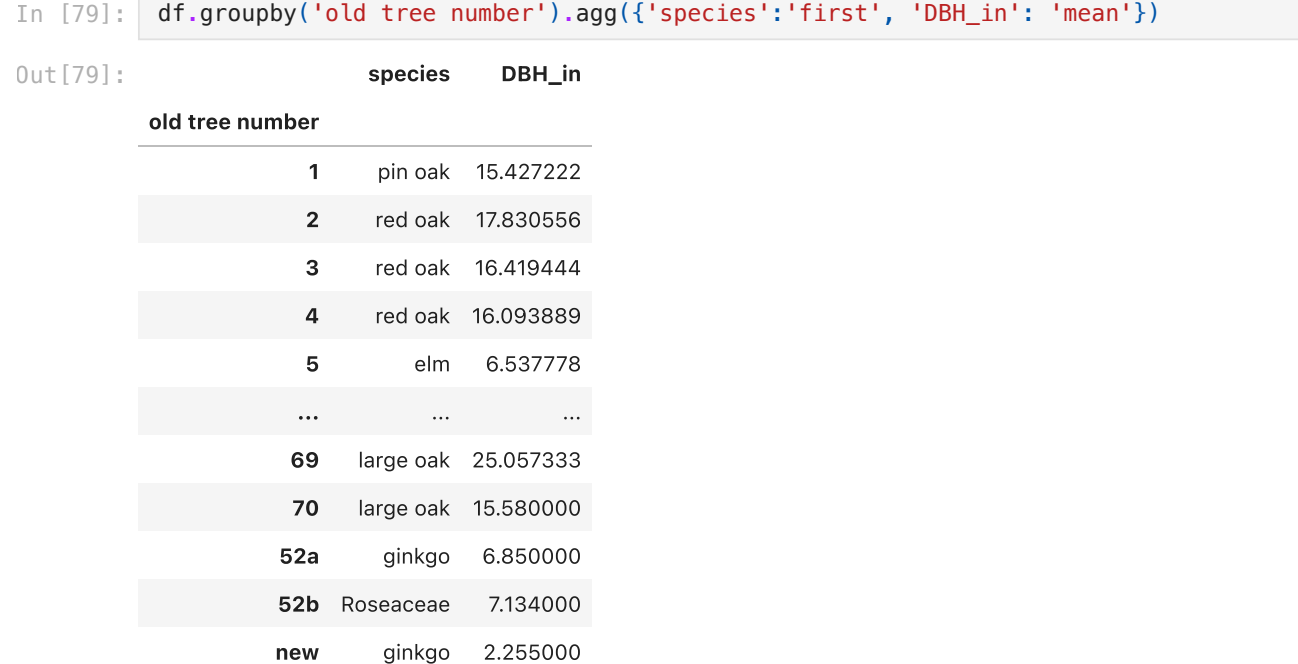

71 rows × 2 columns

### To make things cleaner

- I like to make a grouper dictionary f that I pass to agg
- you can do multiple functions on any column

```
In [80]:
         f={'species':'first'
           ,'DBH_in': 'mean'
           }
```
df**.**groupby('old tree number')**.**agg(f)

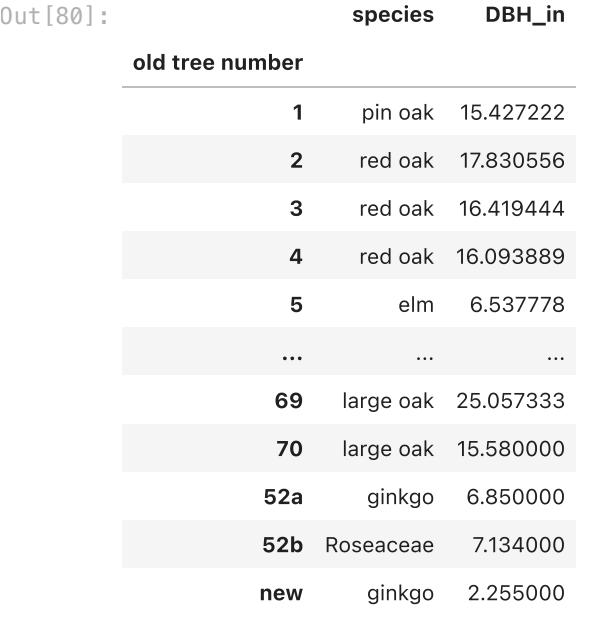

71 rows × 2 columns

#### Now lets make our dataset

there is an error with trying to get the mean date so we will just use first.

<https://stackoverflow.com/questions/72390629/pandas-groupby-mean-not-working-on-datetime-column>

```
In [ ]:
```

```
In [81]:
           f={'Location':'first'
               ,'species':'first'
               ,'Origin':'first'
               ,'Date':'first'
               ,'Lat':'mean'
               ,'Long':'mean'
               ,'DBH_in': 'mean'
              }
```
#### df**.**dropna(subset**=**['DBH\_in'])**.**groupby('old tree number')**.**agg(f)

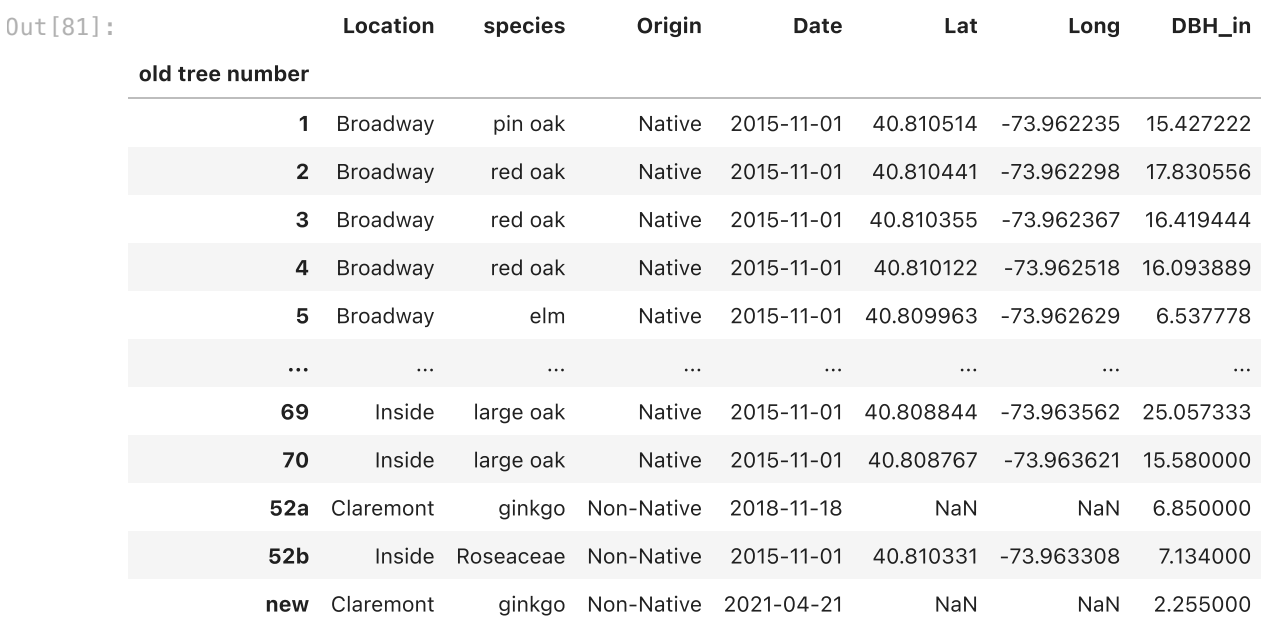

71 rows × 7 columns

# Now we can just save to a new dataframe!

```
In [82]:
           f={'Location':'first'
               ,'species':'first'
               ,'Origin':'first'
               ,'Date':'first'
               ,'Lat':'mean'
                ,'Long':'mean'
                 ,'DBH_in': 'mean'
             }
           dfG=df.groupby('old tree number').agg(f)
```
Now we can ask how many trees?

In [83]: dfG['Location']**.**count()

0ut [83]: **71** 

#### Now we can use value\_counts()

This is a great function. Just tells us how many of each we have.

• So we can see how many at each street/location

```
Out [84]: Claremont 28
          Inside 18<br>Broadway 17
          Broadway
          116th 8
         Name: Location, dtype: int64
         Now we can turn it into a percent!
          • I just learned a new trick
          • set normalize=True
Out [85]: Claremont 39.436620
          Inside 25.352113<br>Broadway 23.943662
                       23.943662
          116th 11.267606
         Name: Location, dtype: float64
In [84]:
          dfG['Location'].value_counts()
In [85]:
          dfG['Location'].value_counts(normalize=True)*100
```
# Pandas keeps our life easy! Can we turn that into a bar chart?

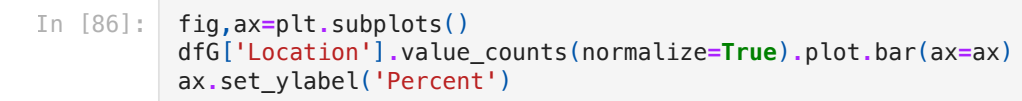

#### $0$ ut $[86]$ : Text $(\bm{\theta, \ 0.5, \ \, \, \textrm{Percent'})}$

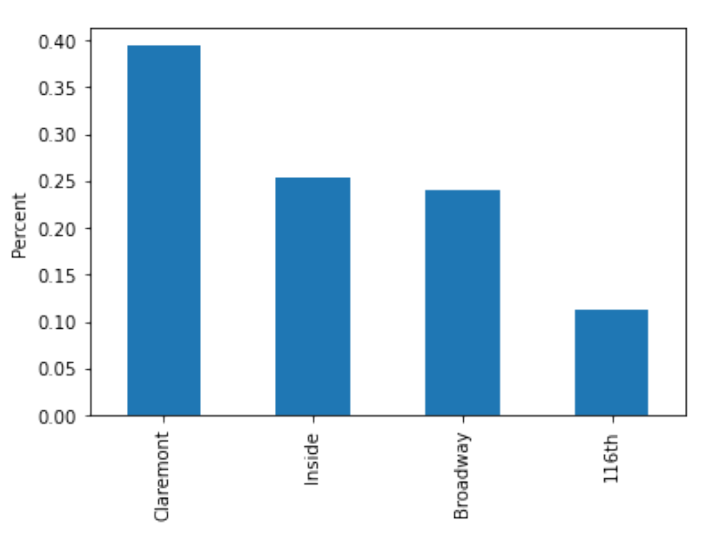

# Homework Part 1.

- Make a graph showing the percent of each species
- make it look nice!  $\bullet$

In [32]:

Out [32]: < Axes Subplot: >

4/9/24, 10:14 PM groupby-Barnard-Trees

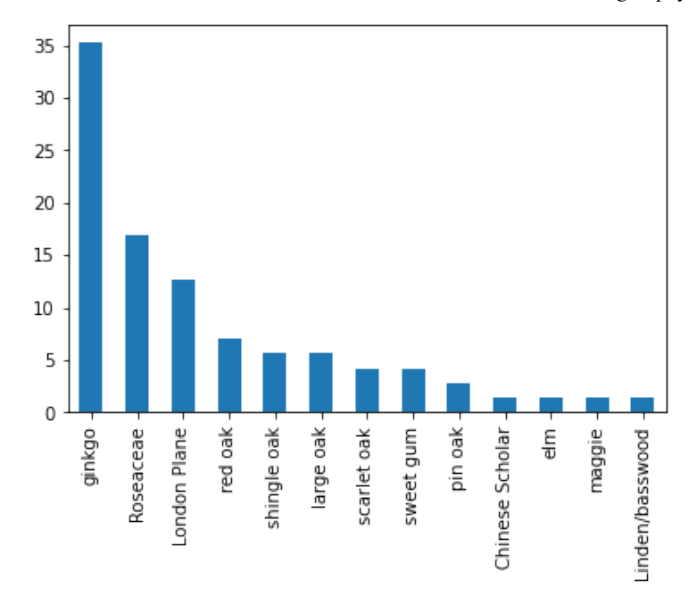

#### You can pass two parameters to value\_counts.

what if you want the amount of origin/native on each street?

```
In [87]:
          dfG[['Location','Origin']].value_counts()
```

```
Out[87]: Location Origin
          Claremont Non-Native 26<br>Inside Non-Native 12
                       Non-Native
          Broadway Non-Native 10
          116th Native 8<br>Broadwav Native 7
          Broadway Native 7<br>Inside Native 6
          Inside Native 6<br>Claremont Native 2
          Claremont Native
          dtype: int64
          You can covnvert this to a percent also
          Location Origin<br>Claremont Non-Na
                      Non-Native 36.619718
          Inside Non-Native 16.901408
          Broadway Non-Native 14.084507
          116th Native 11.267606
          Broadway Native 9.859155<br>Inside Native 8.450704
                                        8.450704<br>2.816901
          Claremont Native
          dtype: float64
          This one will hurt your mind a little
           • I can't make this work with value_counts.
           But now we can flip our percentages and see how many native/non native on each block.
           Use groupby to count the two groups.
           • then divide by how many in each location.
In [88]:
           dfG[['Location','Origin']].value_counts(normalize=True)*100
Out[88]:
```
In [92]: dfG**.**groupby(['Location','Origin'])**.**count()**/**dfG**.**groupby('Location')**.**count()

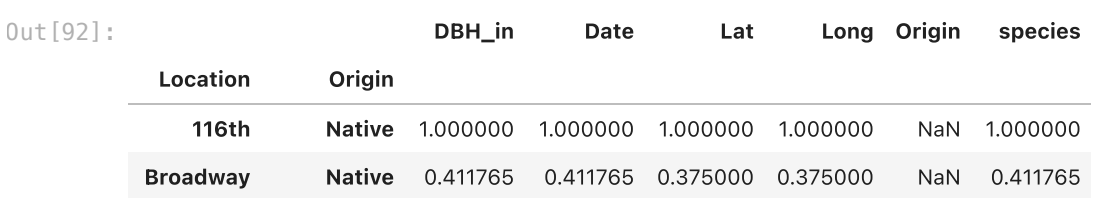

localhost:8888/nbconvert/html/Documents/work-teaching/python/spring 24/BigDataPython/groupby-Barnard-Trees.ipynb?download=false 8/15

4/9/24, 10:14 PM groupby-Barnard-Trees

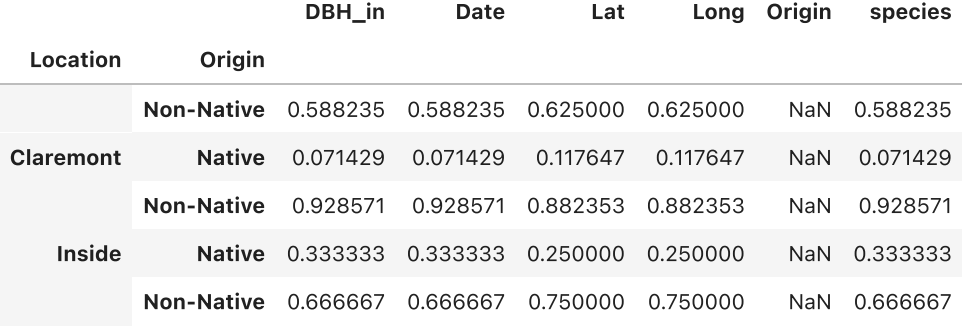

What if we want the distribution of DBH. Describe does well but we can also do the pandas boxplot.

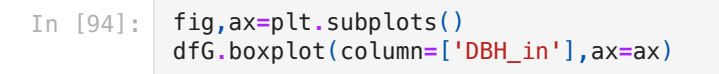

Out [94]: < Axes Subplot:

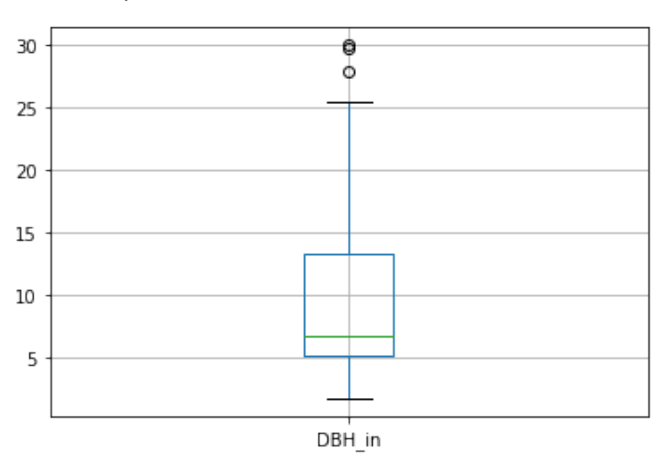

Do you remember now how to show the DBH but split by the categorical column Location? We have done it before!

In [19]: <AxesSubplot:title={'center':'DBH\_in'}, xlabel='Location'> Out[19]:Boxplot grouped by Location 30 25 20 15 10 5 116th Broadway Claremont Inside Location

# Now what if we actually want the mean values of each of those in a table?

• Go back and use groupby again

• Find the mean for each location

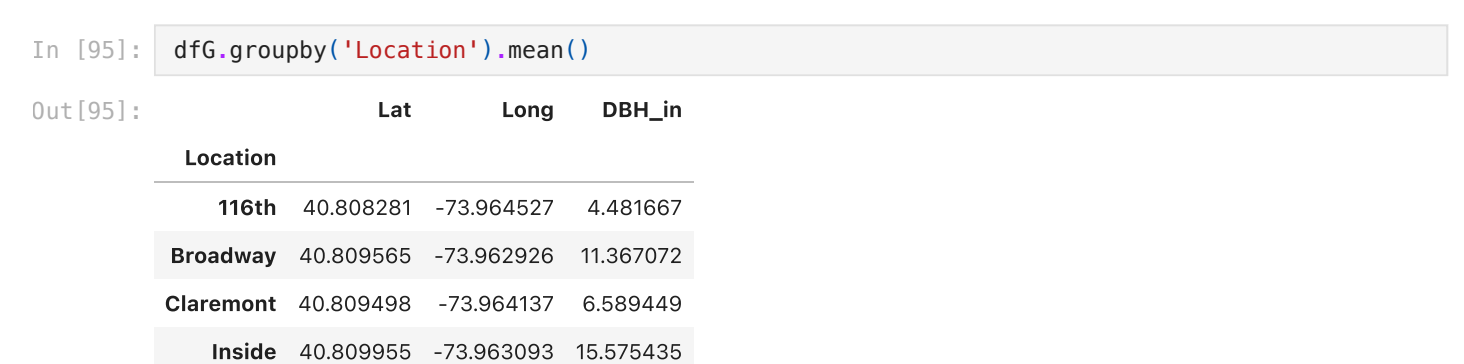

### But we don't need the Lat and Long. We just want the mean of DBH

```
Out [100… Location
         116th 4.481667
         Broadway 11.367072
         Claremont
         Inside 15.575435
        Name: DBH_in, dtype: float64
In [100…
         dfG.groupby('Location')['DBH_in'].mean()
```
# What if you want the max?

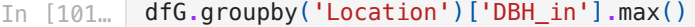

Out [101… Location 116th 5.996667<br>Broadway 20.054000 Broadway Claremont 15.706000 Inside 29.927333 Name: DBH\_in, dtype: float64

#### Can we just use describe?

In [102… dfG**.**groupby('Location')['DBH\_in']**.**describe()

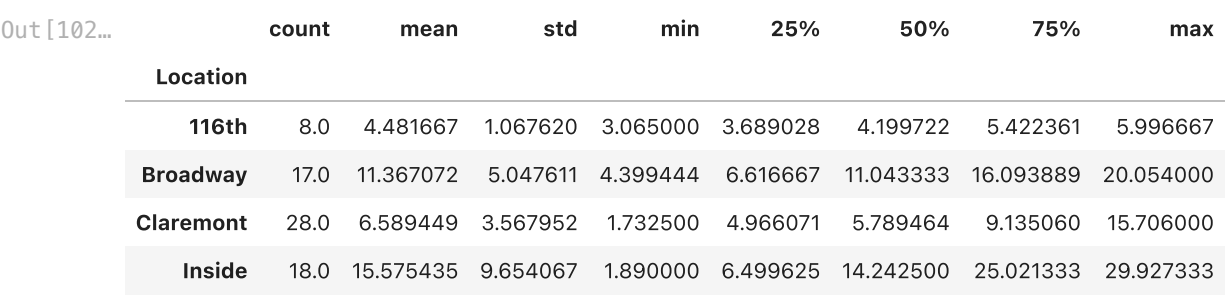

## If you wanted to save the data just send to\_excel.

In [103… dfG**.**groupby('Location')['DBH\_in']**.**describe()**.**to\_excel('Grouped\_by\_location.xlsx')

# Anova

If you want to see if the differences between the groups is significant you do an anova. If it is two groups you do a t-test. If it is more than two groups you do an Anova.

One-way anova tells you if there is a signgicant difference among groups.

- it does not tell you which groups.
- Again it is the p-value we want!
- I can't explain this code very well but it is slick and works.
- The stats.f\_oneway needs a numpy array. so you use groupby to make the arrays. Then make seperate columns
- then you run the stats.
- Then I pring the stats
- This is the format samples  $=$  [cols[1] for cols in df.groupby(col\_to\_group)[col\_for\_data]]

```
In [104…
          col_for_data='DBH_in'
          col_to_group='Location'
          samples = [cols[1] for cols in dfG.groupby(col_to_group)[col_for_data]] 
          f_val, p_val = stats.f_oneway(*samples)
          print('F value: {:.3f}, p value: {:.3f}\n'.format(f_val, p_val))
```
F value: 11.025, p value: 0.000

### Now if p<0.05 you can do a post-hoc test

- a post-hoc test compares the groups and figures out which one is significant.
- use the same format. mod = MultiComparison(df $[col_ford}]$  for data], df $[col_ford]$

```
In [105…
           col_for_data='DBH_in'
```

```
col_to_group='Location'
mod = MultiComparison(df[col_for_data], df[col_to_group])
thsd=mod.tukeyhsd()
```
print(mod**.**tukeyhsd())

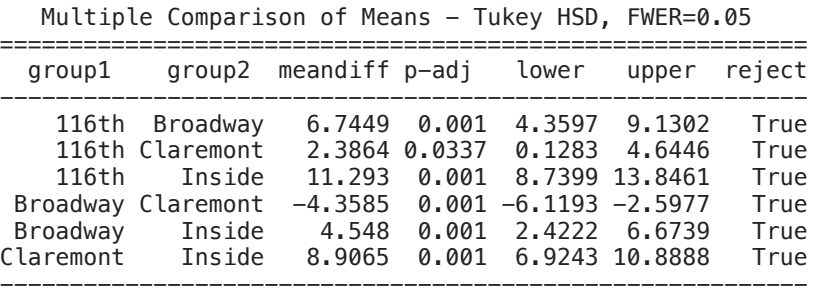

### The results tell you which one is different. R does this better and automatically shows it on a graph.

- But True means you reject the null hypothesis.
- meandiff tells you the difference in the means between groups.
- p-adj tells you the p-value of that meandiff. so if it is significant
- lower and upper gives the 95% confidence range of the meandiff
- $\bullet$  reject tells us if we can reject the null hypothesis. So if p-adj<0.05 it is True

In [ ]:

# The next thing you can do is a groupby loop. Again weird.

- It creates a for loop. But each time through it gives you everything in a group.
- it returns the group name and a dataframe for just that group.
- It is convenient for making graphs in subgroups
- let's try.
- We will print the name and the mean for each group.
- Go back and read in the data so we have all the years data
- Now each tree will have at least 5 years of data

#### In [ ]: df**=**pd**.**read\_excel('BarnardTrees.xlsx')

#### We are going to loop over Location

- it will go through each location.
- It gives you the group name which I called grp
- It gives all the data of that group in dfG. which I used for dataframe of the group

#### In [106… **for** grp, dfG **in** df**.**groupby('Location'): print (grp)

116th Broadway Claremont

Inside

Just like before I am going to get the mean of each group. This is redundant with what we did before. But stay with me.

```
In [107…
         for grp, dfG in df.groupby('Location'):
               print (grp, dfG['DBH_in'].mean())
```
116th 4.4816666666666665 Broadway 11.226599999999998 Claremont 6.868102040816327 Inside 15.774637681159424

### Stay with me. Let's switch and do it for old tree number. So each tree becomes a group. Then lets plot it versus time.....

I just commented them out because otherwise it takes a lot of pages to print. uncomment and run!!!!

```
 File "<ipython-input-117-3e5df88b48ef>", line 3
                  #ax.scatter(dfG['Date'],dfG['DBH_in'])
            <u>Andre State Communication of the Communication of the Communication of the Communication of the Communication</u>
            SyntaxError: unexpected EOF while parsing
In [117…
             for grp, dfG in df.groupby('old tree number'):
                   #fig,ax=plt.subplots()
                   #ax.scatter(dfG['Date'],dfG['DBH_in'])
```
# That was cool.

#### Did you see what you just did?

- In one fell swoop you made a graph of DBH over time for each tree.
- It went through each group one by one and we made a graph.

I want the growth rate for each tree. This is a reach.

- Growth rate of trees is time versus DBH.
- First we are going to make a decimal year. Go down to the last answer here. [https://stackoverflow.com/questions/6451655/how-to-convert-python-datetime-dates-to-decimal-float](https://stackoverflow.com/questions/6451655/how-to-convert-python-datetime-dates-to-decimal-float-years)[years](https://stackoverflow.com/questions/6451655/how-to-convert-python-datetime-dates-to-decimal-float-years)

linregress hates datetimes. So we need to make the decimal year for the x-axis so we can then do a regression

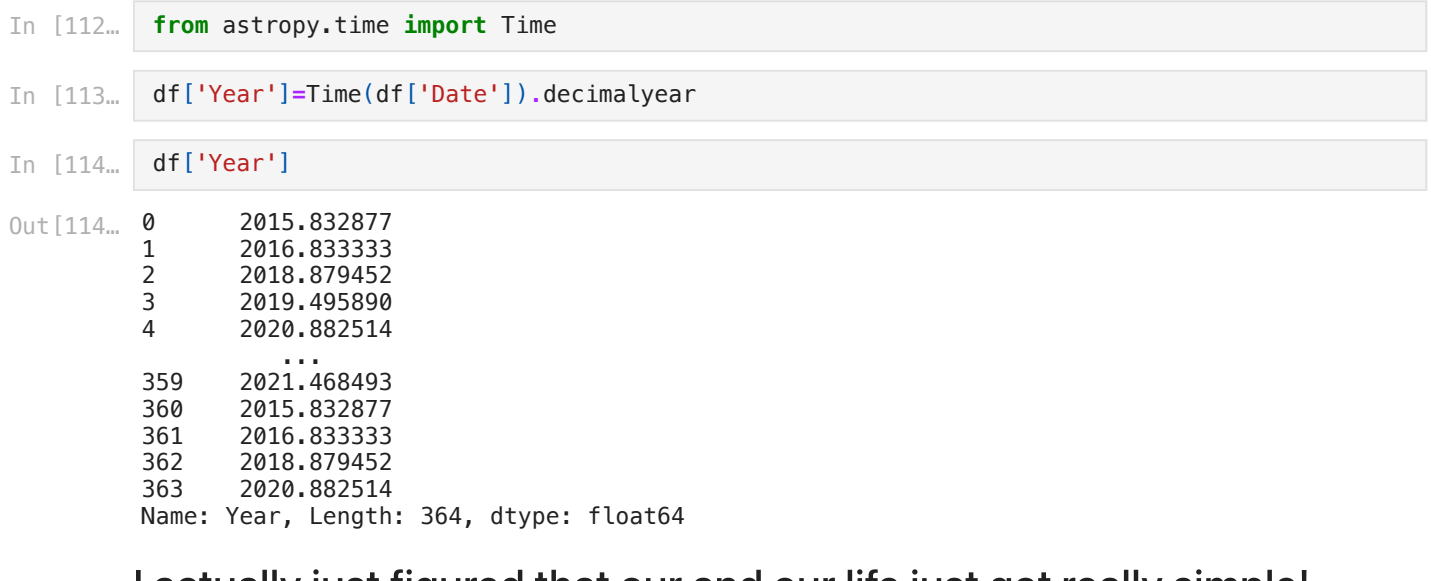

# I actually just figured that our and our life just got really simple!

- We are going to make a pdf
- one tree per page
- Each tree we will compute the growth rate!
- We will open a pdf
- we will ax.scatter
- we will save
- clear axes
- print the growth rate and p-value
- plot points and best fit line on graph
- intercept not needed
- I will add a title to each figure with the tree id and species
- $\bullet$  grp is the tree id and dfG['species'].iloc[0] is the species as you just take the first one
- you will need linregress. I did results=stats.linregress(dfG[['Year','DBH\_in']].dropna())
- for my x\_fit I did x\_fit=np.array([dfG.Year.min(),dfG.Year.max()])
- Your homework is to hand in the pdf.
- You have almost done all of this before. Just think what goes where! It wrecked my mind a bit.
- ignore the warnings!
- Add your name somewhere to each graph!!!
- My answer is online

```
In [69]:
```

```
/Users/bmaillou/anaconda3/lib/python3.8/site-packages/scipy/stats/_stats_mstats_common.py:13
0: RuntimeWarning: invalid value encountered in double_scalars
  slope = r_{num} / ssxm
/Users/bmaillou/anaconda3/lib/python3.8/site-packages/scipy/stats/_stats_mstats_common.py:14
0: RuntimeWarning: invalid value encountered in sqrt
  t = r * np.sqrt(df / ((1.0 - r + TINY)*(1.0 + r + TINY)))/Users/bmaillou/anaconda3/lib/python3.8/site-packages/scipy/stats/_stats_mstats_common.py:14
2: RuntimeWarning: invalid value encountered in double_scalars
 sterrest = np.sqrt((1 - r**2) * ssym / ssxm / df)
```
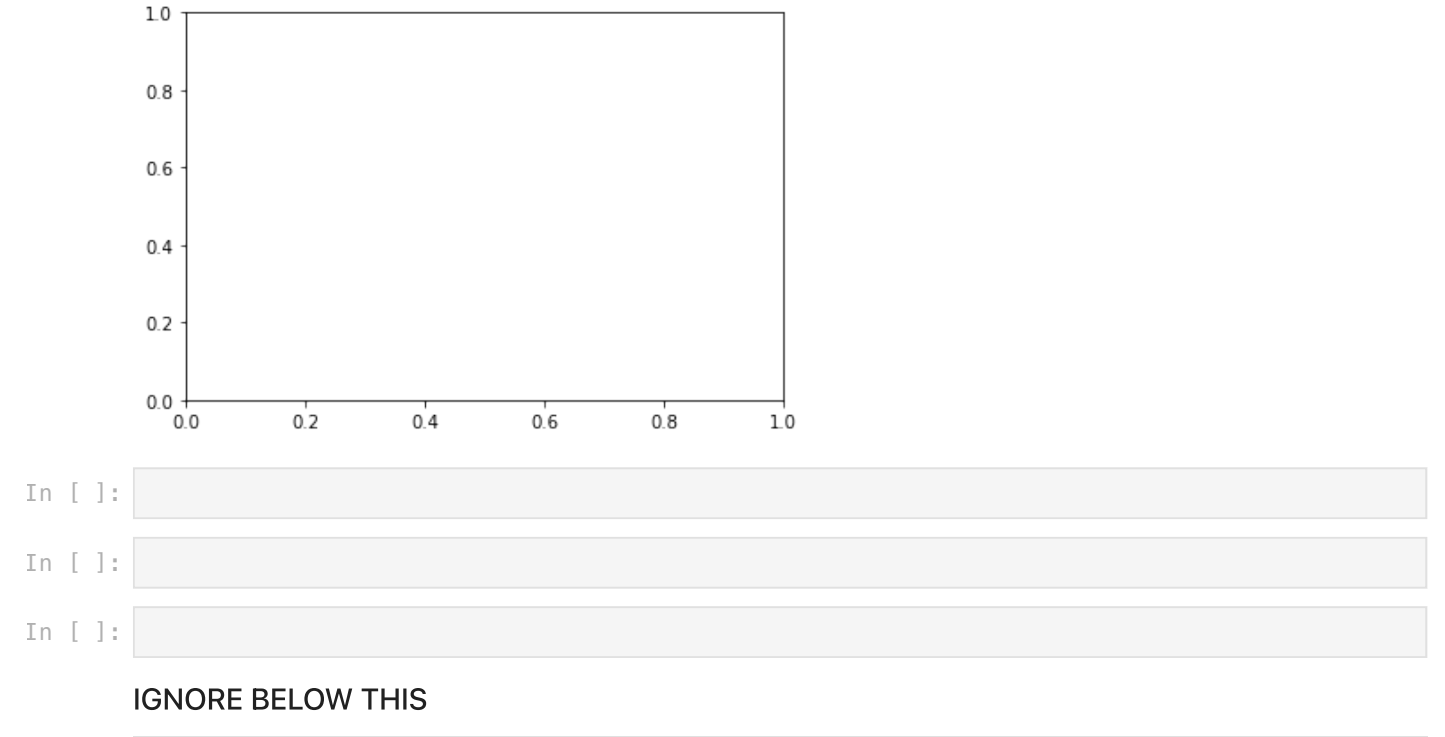

```
In [84]:
          def tukeyLetters(pp, means=None, alpha=0.05):
                '''TUKEYLETTERS - Produce list of group labels for TukeyHSD
               letters = TUKEYLETTERS(pp), where PP is a symmetric matrix of 
               probabilities from a Tukey test, returns alphabetic labels
                for each group to indicate clustering. PP may also be a vector
                from PAIRWISE_TUKEYHSD.
               Optional argument MEANS specifies group means, which is used for
               ordering the letters. ("a" gets assigned to the group with lowest
               mean.) Without this argument, ordering is arbitrary.
               Optional argument ALPHA specifies cutoff for treating groups as
              part of the same cluster.'''
               if len(pp.shape)==1:
                    # vector
                   G = int(3 + np.sqrt(9 - 4*(2-len(pp))))/2ppp = .5 * np \cdot eye(G) ppp[np.triu_indices(G,1)] = pp 
                    pp = ppp + ppp.T
               conn = pp>alpha
               G = len(conn)
               if np.all(conn):
                    return ['a' for g in range(G)]
               conns = []
              for q1 in range(G):
                   for q2 in range(q1+1,G):
                        if conn[g1,g2]:
                            conns.append((g1,g2))
              letters = [ [] for g in range(G) ] nextletter = 0
               for g in range(G):
                    if np.sum(conn[g,:])==1:
                        letters[g].append(nextletter)
                        nextletter += 1
               while len(conns):
                    grp = set(conns.pop(0))
                    for g in range(G):
                        if all(conn[g, np.sort(list(grp))]):
                            grp.add(g)
                    for g in grp:
                        letters[g].append(nextletter)
```

```
['a', 'b', 'c', 'd']
Out[86]:  for g in grp:
                          for h in grp:
                              if (g,h) in conns:
                                   conns.remove((g,h))
                     nextletter += 1
                 if means is None:
                     means = np.arange(G)
                means = np.array(means)
                groupmeans = []
                 for k in range(nextletter):
                     ingroup = [g for g in range(G) if k in letters[g]]
                     groupmeans.append(means[np.array(ingroup)].mean())
                 ordr = np.empty(nextletter, int)
                 ordr[np.argsort(groupmeans)] = np.arange(nextletter)
                 result = []
                 for ltr in letters:
                    \text{lst} = [\text{chr}(97 + \text{ordr}[x]) \text{ for } x \text{ in } \text{ltr}] lst.sort()
                     result.append(''.join(lst))
                 return result
In [ ]: In [85]:
           #tuk = pairwise_tukeyhsd(data, group) 
           letters = tukeyLetters(thsd.pvalues)
In [86]:
           letters
```
In [ ]: